## **FICHE PRATIQUE :**

## **GRAPHE DYNAMIQUE**

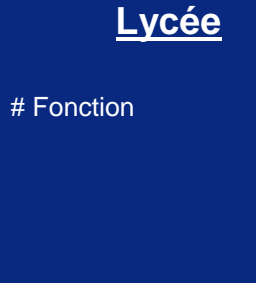

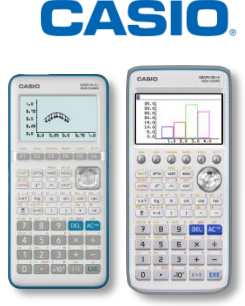

Le menu G-dynamique / DYNA permet de définir une plage de valeurs pour les coefficients d'une fonction et d'observer comment un graphe est affecté par les changements de la valeur du coefficient. Il permet ainsi de voir comment les coefficients et les termes d'une fonction influencent la forme et la position d'un graphe.

## **1. Présentation générale**

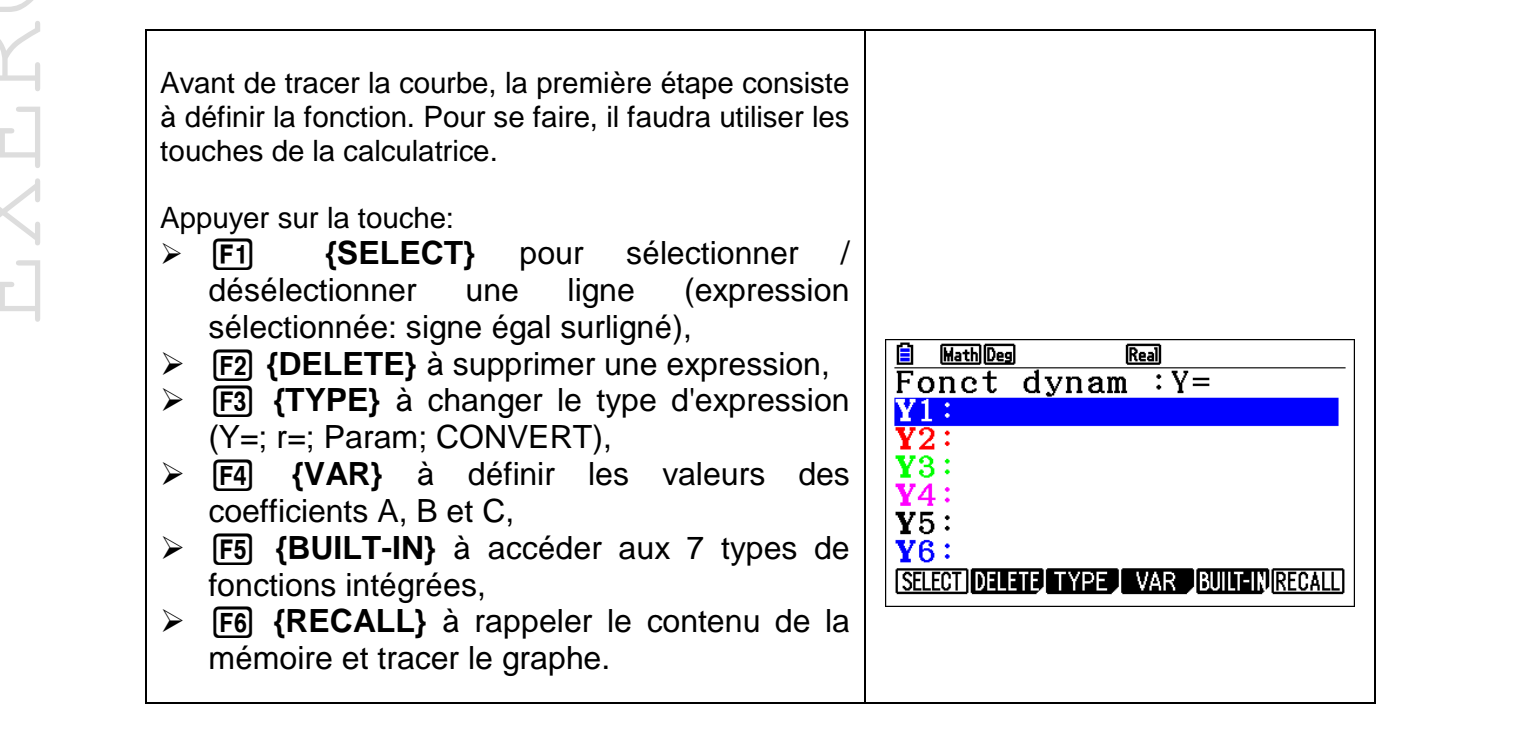

## **2. Représentation graphique**

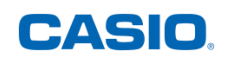

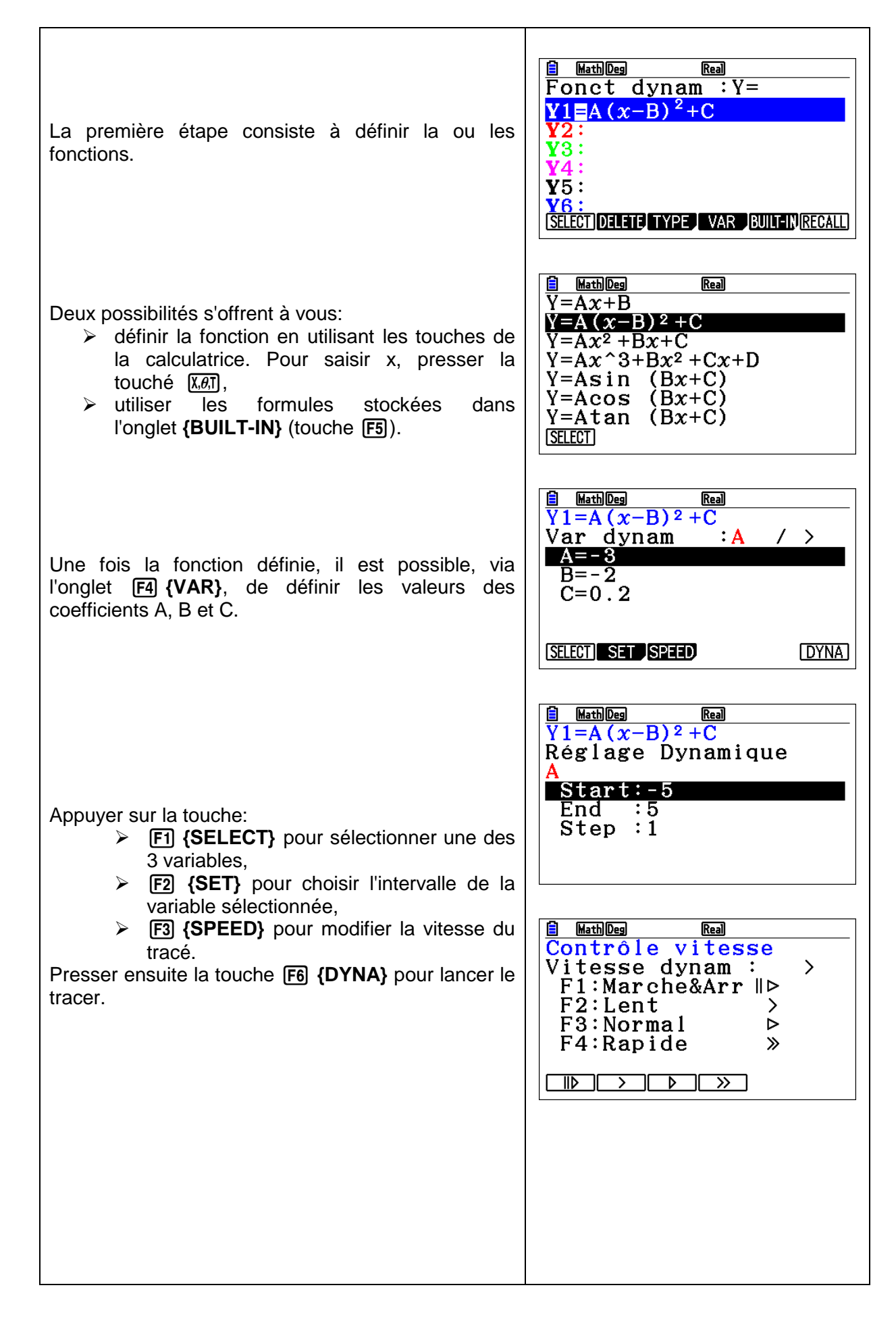

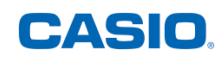

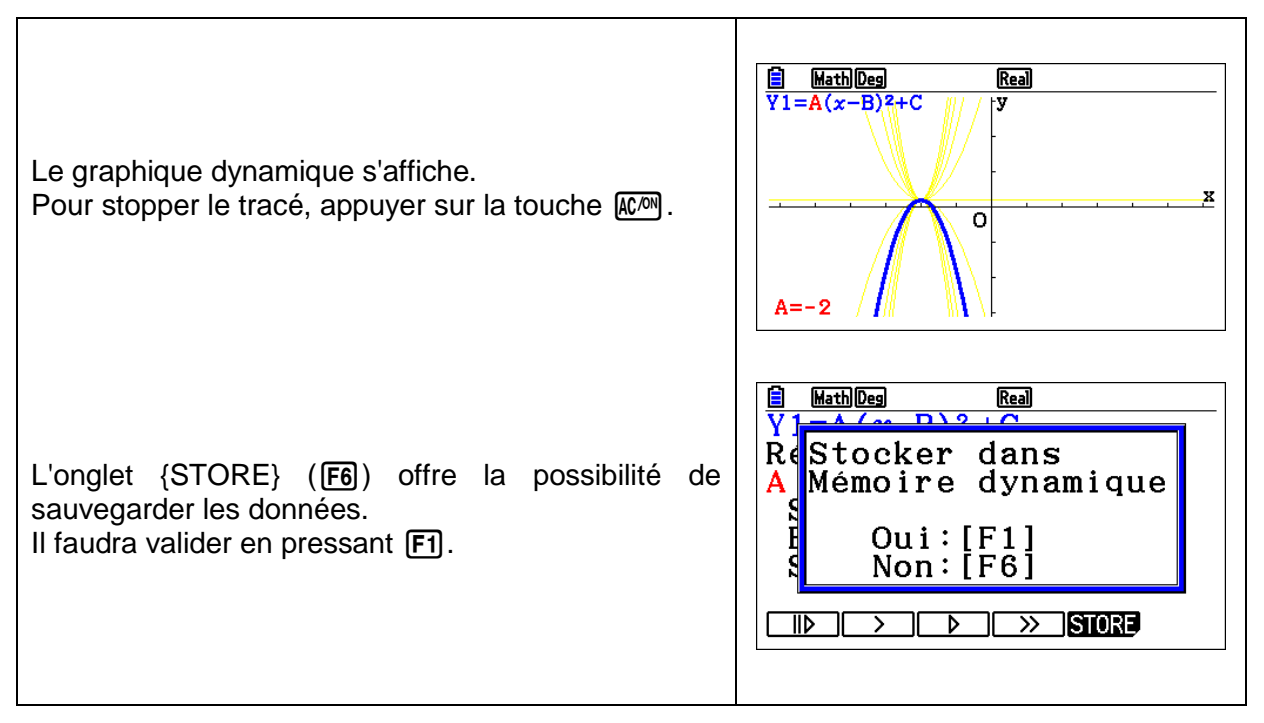

Retrouvez toutes nos ressources pédagogiques sur [www.casio-education.fr](http://www.casio-education.fr/)